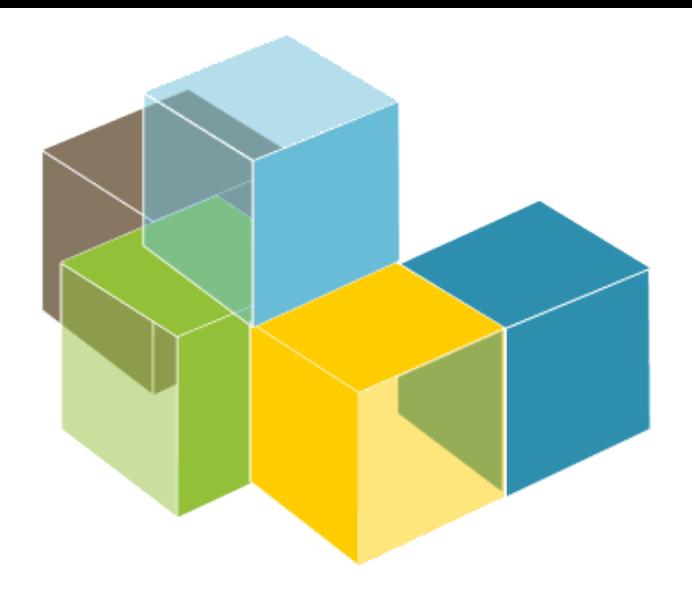

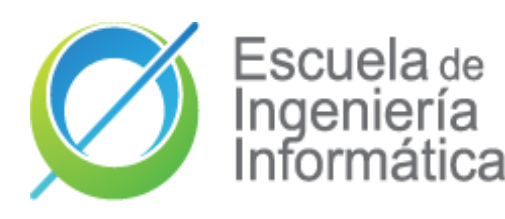

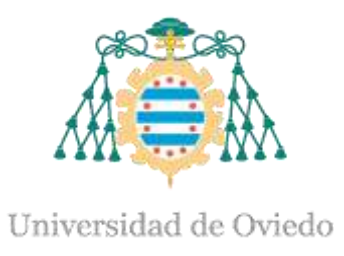

#### Laboratorio 3

### ARQUITECTURA **DEL SOFTWARE**

2023-24

Jose Emilio Labra Gayo Pablo González Cristian Augusto Alonso Jorge Álvarez Fidalgo

Conceptos de despliegue

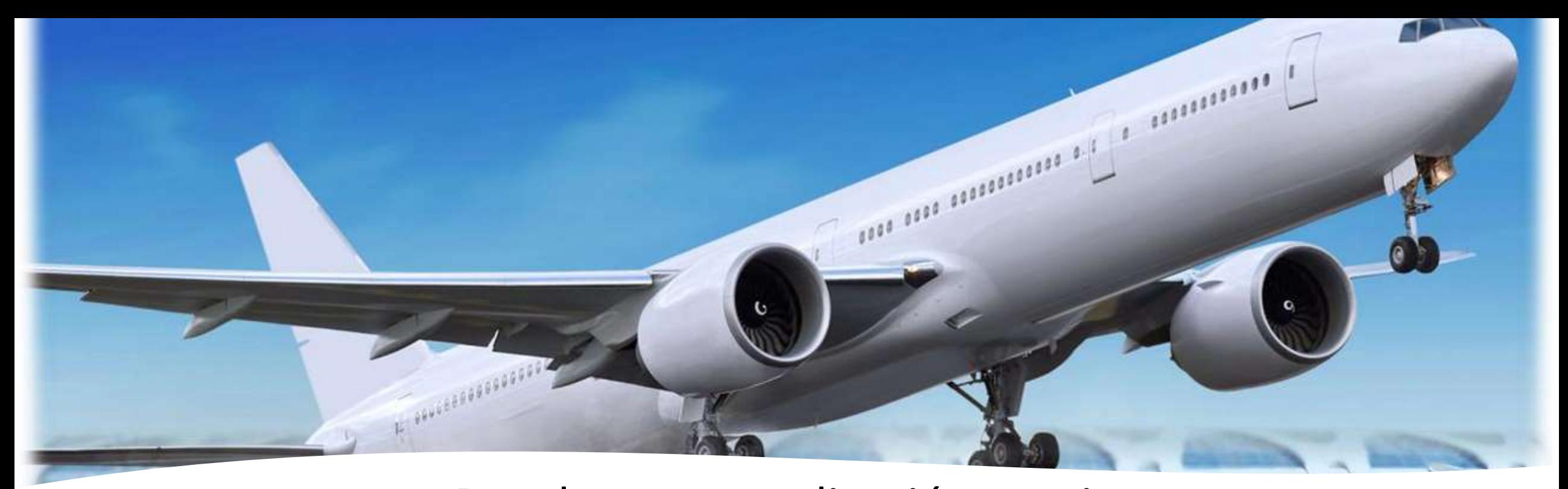

### Despliegue

Desplegar una aplicación consiste en: Compilar código fuente Obtener dependencias Configurar entorno Empaquetamiento Envío al ordenador de destino Lanzamiento en entorno de ejecución

# Entornos de ejecución

¿Dónde se ejecutará el software? ¿Qué dependencias tiene? Sistema operativo Librerías compartidas Varias opciones Máquinas físicas Máquinas virtuales **Contenedores** 

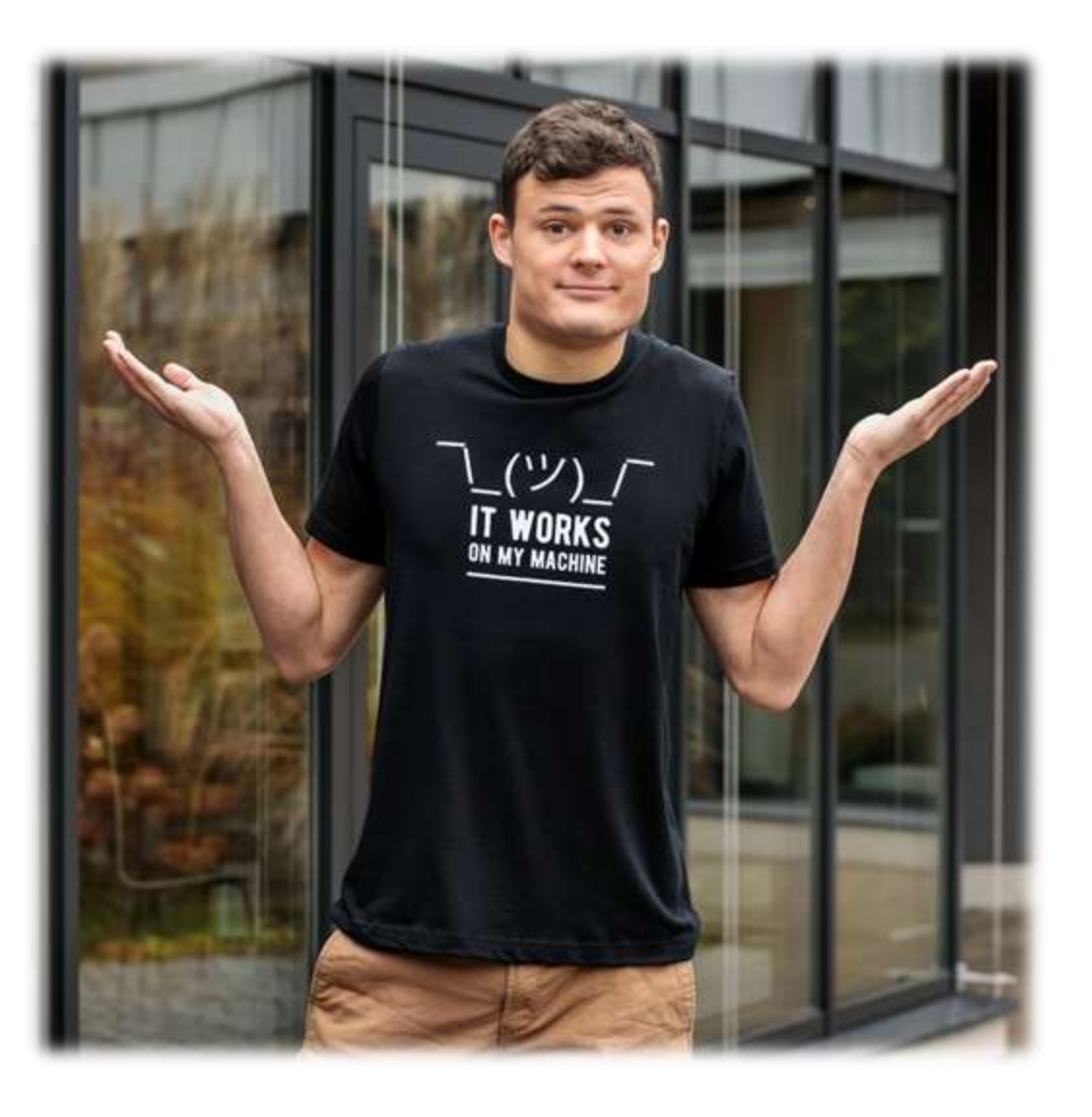

e Ovied

Univer

### Formas de realizar el despliegue

Manual

Puede ser más sencillo inicialmente y con despliegues esporádicos Automático

Facilitar la re-configuración y comprobación de errores Automático y continuo

Objetivo: Aumentar la agilidad de los equipos

### ¡Cuidado con el despliegue manual!

Círculo vicioso de tamaño y riesgo de despliegue

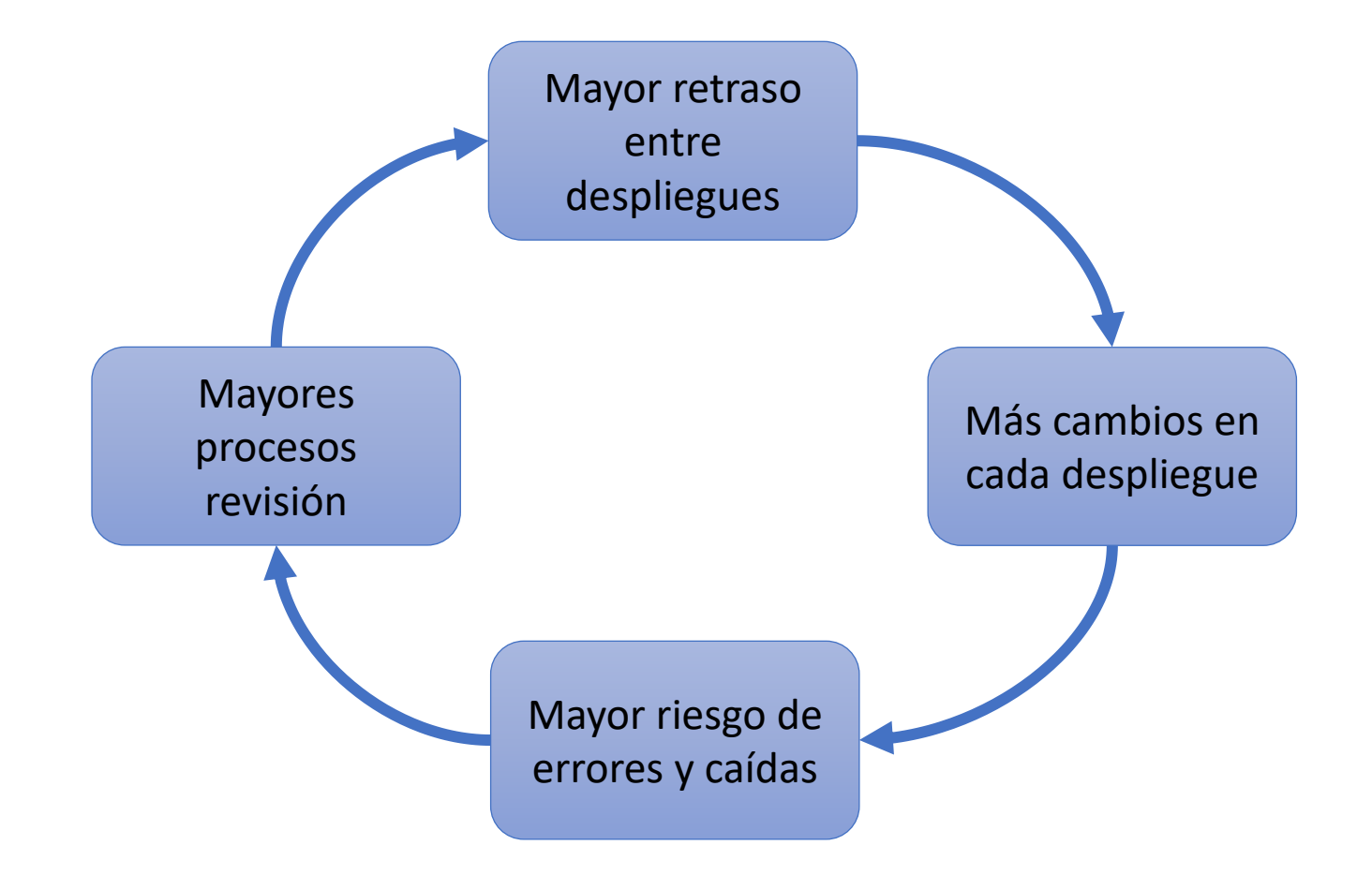

### Despliegue continuo

*"Si duele, hazlo más a menudo"*

En el límite: "Hazlo continuamente"

Ejecutar el canal de despliegue en cada *commit*

Fase final: despliegue en producción

Posibilidades

Confirmación por algún humano antes de ir a producción

Despliegue automático en producción

Despliegue en producción marcado por alguna etiqueta

Compromiso

Coste de avanzar más rápido vs coste de errores en producción

### Máquinas virtuales

#### Ejecución de aplicaciones en máquinas virtuales

Requieren sistema operativo + librerías

Permiten aislar las aplicaciones del hardware concreto

Proveedores Cloud de máquinas virtuales: Azure, AWS, Google, Alibaba, ...

#### Ejemplo Azure

<https://portal.azure.com/#home>

Universidad de Ovied

# ¿Qué es Docker?

- Plataforma para desarrolladores y administradores de sistema Comienza en 2011
- Se basa en contenedores e imágenes
	- Varias partes
		- Especificación descripciones contenedores (imágenes) Plataforma ejecución contenedores Registro contenedores (Docker-hub)

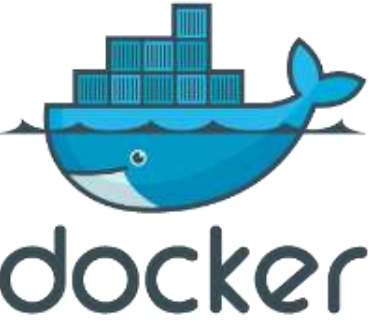

# Arquitectura alto nivel docker Arquitectura cliente-servidor

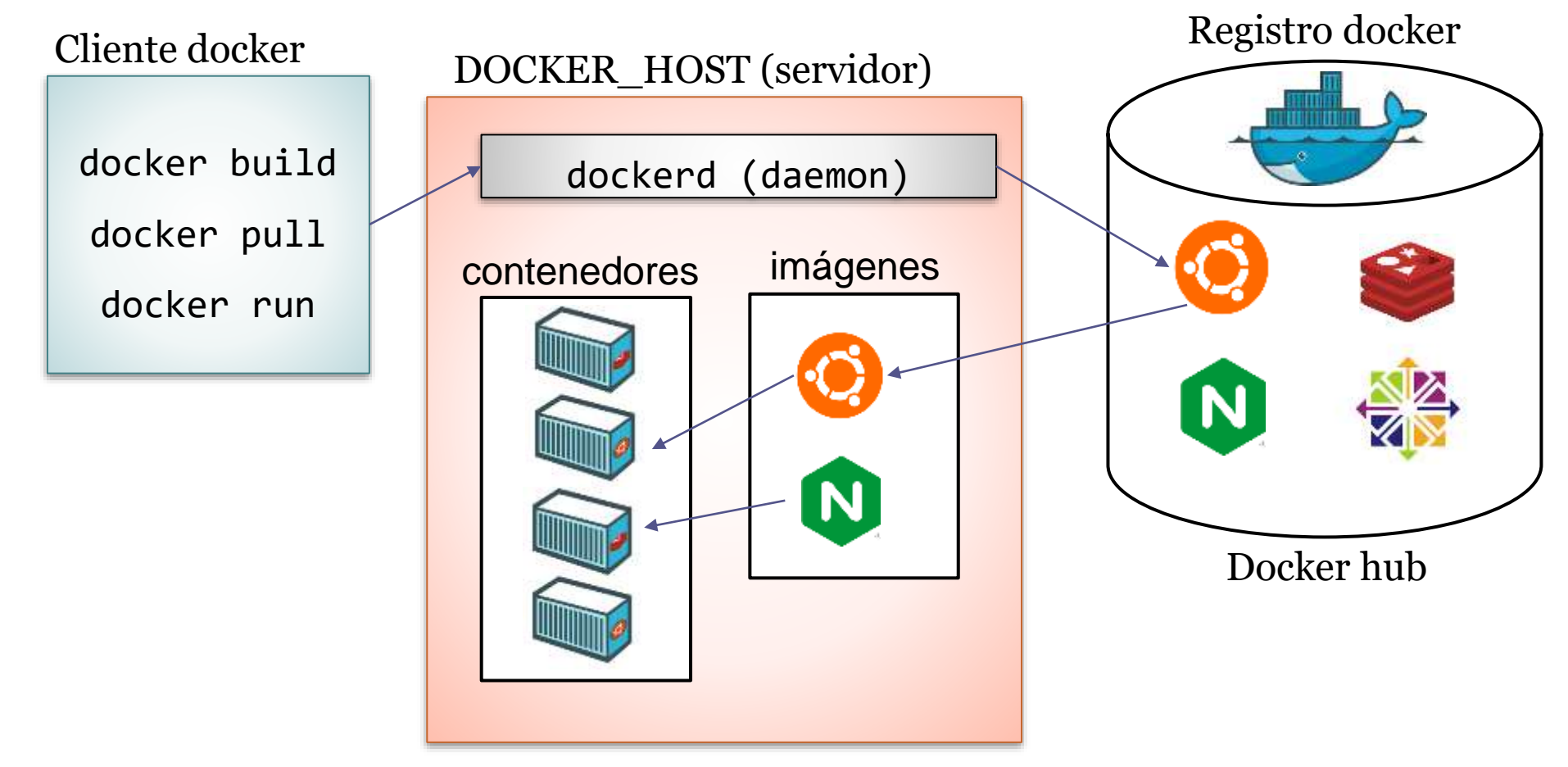

# ¿Qué es una imagen?

Un fichero que puede ser usado para crear un paquete ejecutable Lenguaje que describe lo necesario para ejecutar una aplicación:

**Código** Sistema ejecutable

Librerías

Variables de sistema

Ficheros de configuración

No tiene estado y no cambia

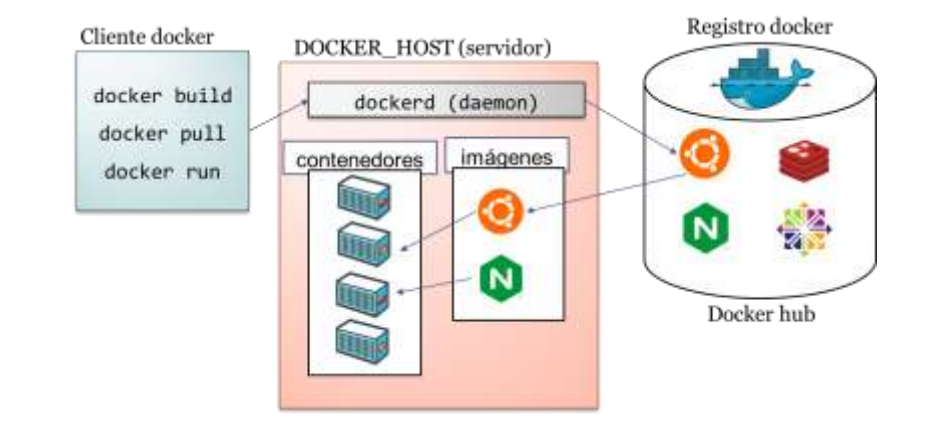

## ¿Qué es un contenedor?

Es una instancia de una imagen Docker está basada en contenedores que contienen aplicaciones

Docker permite orquestar varios contenedores Enlazando varios contenedores podemos crear arquitecturas complejasRegistro docker Cliente docker DOCKER HOST (servidor)

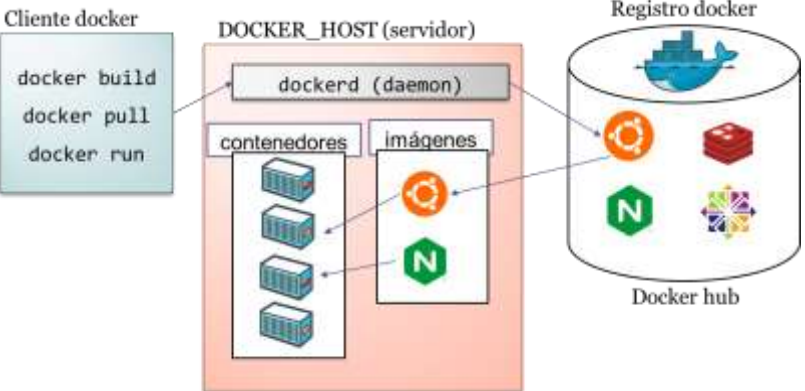

## Contenedores vs máquinas virtuales

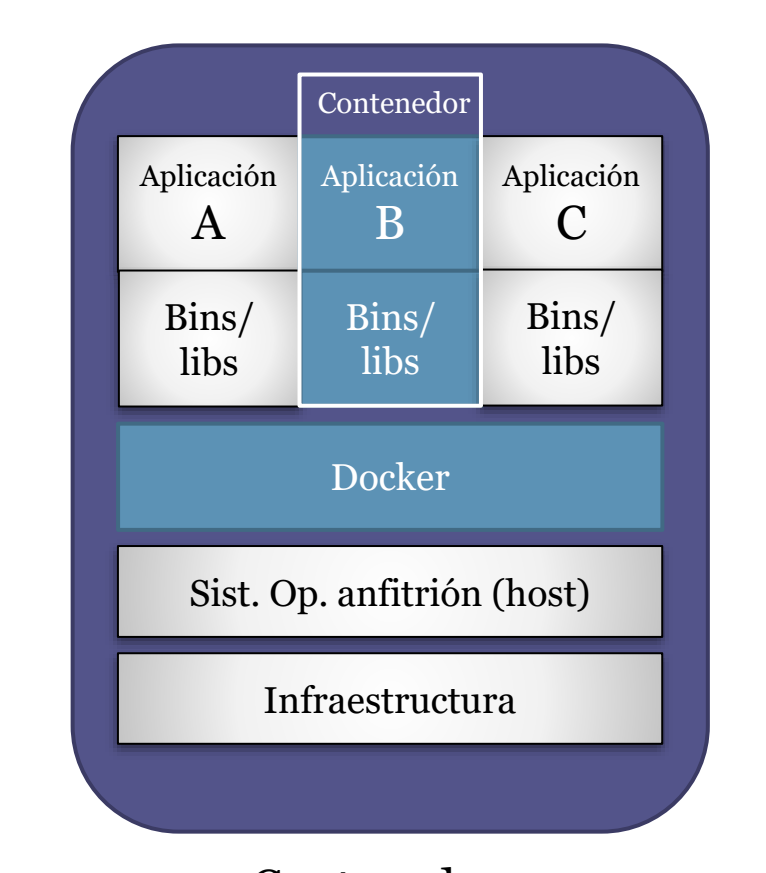

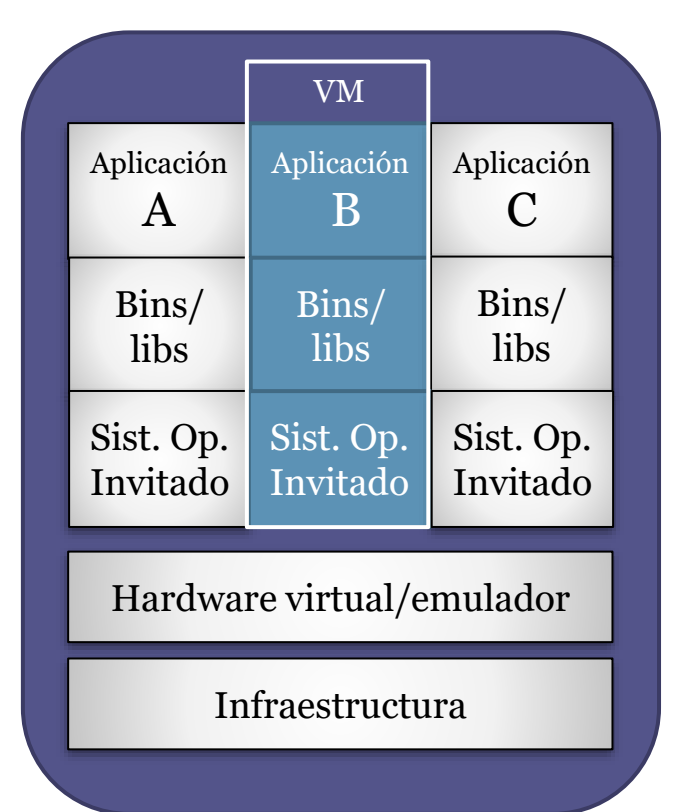

#### Contenedores Máquinas virtuales

Source: <https://docs.docker.com/get-started/#containers-and-virtual-machines> <https://stackoverflow.com/questions/16047306/how-is-docker-different-from-a-virtual-machine>

https://docs.docker.com/get-started/#containers-and-virtual-machines

## Instalando docker

#### [https://www.docker.com](https://www.docker.com/)

Disponible para GNU/Linux, windows and Mac. Dos versiones:

- Docker desktop (Windows/Mac)
- Docker ToolBox [faq#issue3](https://github.com/Arquisoft/faq/issues/3)

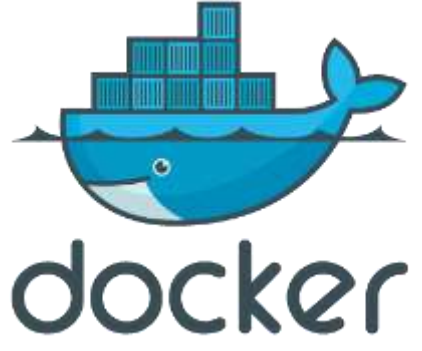

## Registros de contenedores

### Docker hub ([https://hub.docker.com/\)](https://hub.docker.com/) Registro de imágenes Ejemplo: Necesitamos un servidor web docker pull nginx docker pull httpd

#### Github Container Registry (<https://ghcr.io/>)

Registro de contenedores de Github (antes llamado github packages)

## Docker paso a paso

### Comprobar Instalación Docker Run "Hello World"

\$ docker -v

\$ docker run hello-world Unable to find image 'hello-world:latest' locally latest: Pulling from library/hello-world 1b930d010525: Pull complete Digest: sha256:f9dfddf63636d84ef479d645ab5885156ae030f...

Status: Downloaded newer image for hello-world:latest

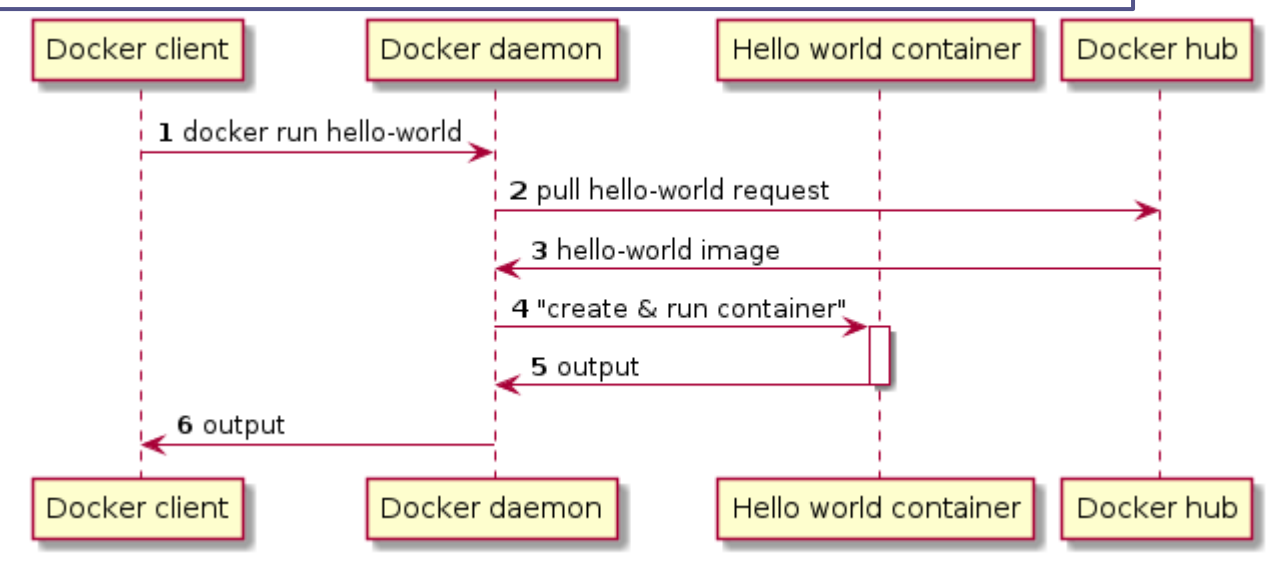

# Docker para ejecutar Linux

### Ejecutar Ubuntu

```
$ docker container run -it ubuntu:latest /bin/bash
. . . 
root@813cb77cebb2:/# ls -la
total 72
drwxr-xr-x 1 root root 4096 Mar 30 05:46 .
drwxr-xr-x 1 root root 4096 Mar 30 05:46 ..
-rwxr-xr-x 1 root root 0 Mar 30 05:46 .dockerenv
drwxr-xr-x 2 root root 4096 Mar 11 21:05 bin
drwxr-xr-x 2 root root 4096 Apr 24 2018 boot
drwxr-xr-x 5 root root 360 Mar 30 05:47 dev
drwxr-xr-x 1 root root 4096 Mar 30 05:46 etc
. . .
drwxr-xr-x 1 root root 4096 Mar 11 21:03 usr
drwxr-xr-x 1 root root 4096 Mar 11 21:05 var
root@813cb77cebb2:/#
```
### Chequear estado de docker

### Commando para comprobar estados

λ docker image ls REPOSITORY TAG IMAGE ID CREATED SIZE hello-world latest fce289e99eb9 14 months ago 1.84kB λ docker container ls --all CONTAINER ID IMAGE COMMAND CREATED STATUS 8b6518da11db hello-world "/hello" 9 minutes ago Exited (0) 9 minutes ago

[https://github.com/pglez82/docker\\_cheatsheet](https://github.com/pglez82/docker_cheatsheet)

### Sencillo servidor web con Docker

### Correr un servidor web con Docker

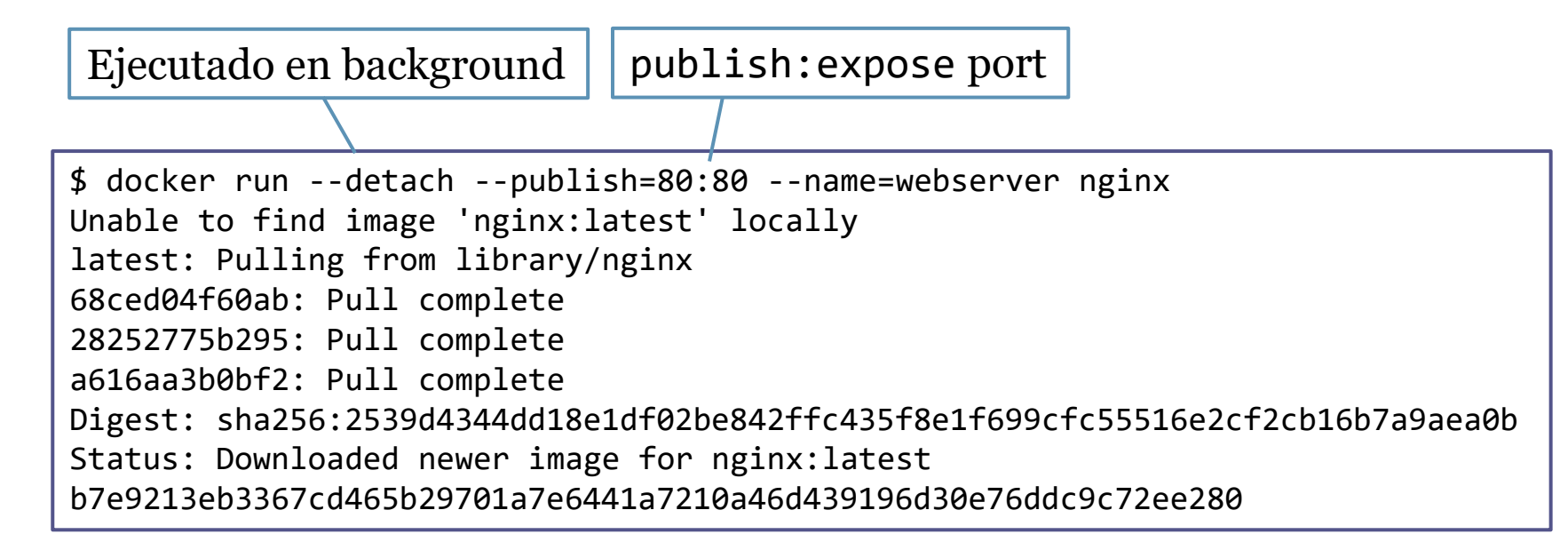

(i) localhost

#### **Welcome to nginx!**

If you see this page, the nginx web server is successfully installed and working. Further configuration is required.

### Otros comandos

docker info docker ps docker image ls docker container ls –all docker pull docker run docker stop docker rm

### Cómo construir una imagen

DSL para construir imágenes Necesitamos crear un fichero que se llama **Dockerfile** Contiene los comandos necesarios para crear la imagen Keywords: FROM, RUN, ADD, COPY, ENV, EXPOSE, CMD…

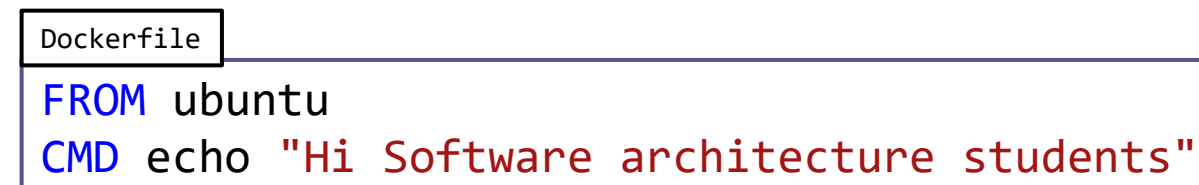

### Ejemplo de ejecución de una imagen

- 1. Crear un directorio para el proyecto
- 2. Editar un Dockerfile (sin extensión)
- 3. docker build –t nombre\_imagen.
- 4. docker images (lista de imagenes)
- 5. docker run nombre\_imagen

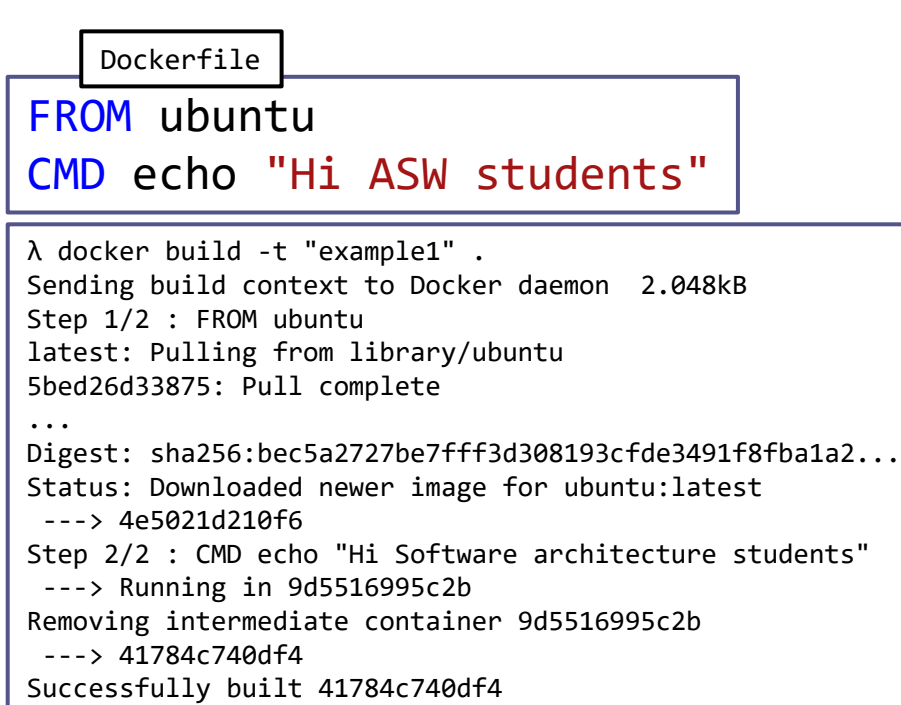

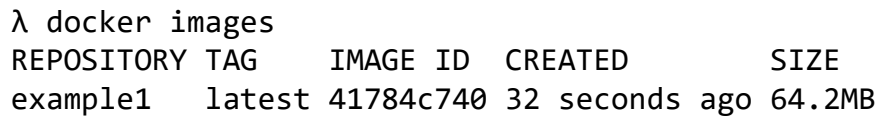

λ docker run example1 Hi ASW students

Successfully tagged example1:latest

### Combinar diferentes contenedores de docker

**Docker compose** permite modularizar una aplicación Los servicios definidos pueden comunicarse entre ellos Cada servicio se encuentra en un contenedor separado Archivo: docker-compose.yml

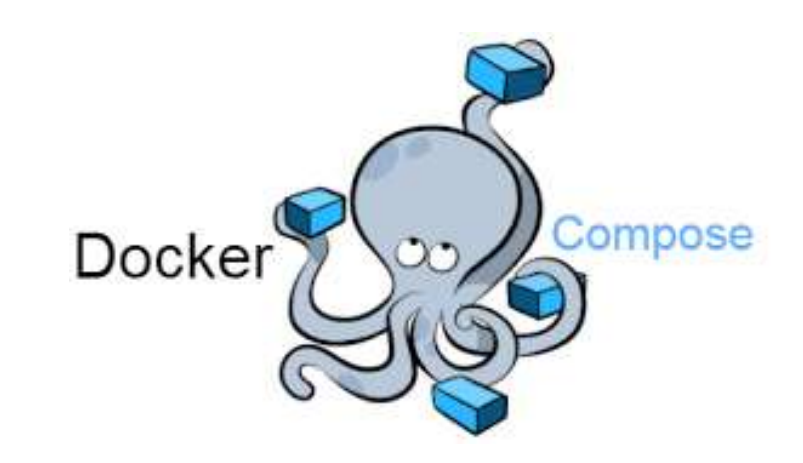

# Ejecutar Docker compose Configuración

- Podemos configurar múltiples servicios
- Los servicios pueden depender de otros
- Por defecto, todos los servicios comparten la misma red y son accesibles a través del nombre del contenedor.

### Running

• Para ejecutar (o detener) un archivo docker-compose : docker compose (up|down)

## Github actions

Permite ejecutar *workflows* automáticamente A partir de ciertas acciones Para cada commit, cada release,…

Configuración: Ficheros YAML en .github/workflows Ejemplo: [https://github.com/Arquisoft/wiq\\_0/tree/master/.github/workflows](https://github.com/Arquisoft/wiq_0/tree/master/.github/workflows)

## Variables de entorno de ejecución

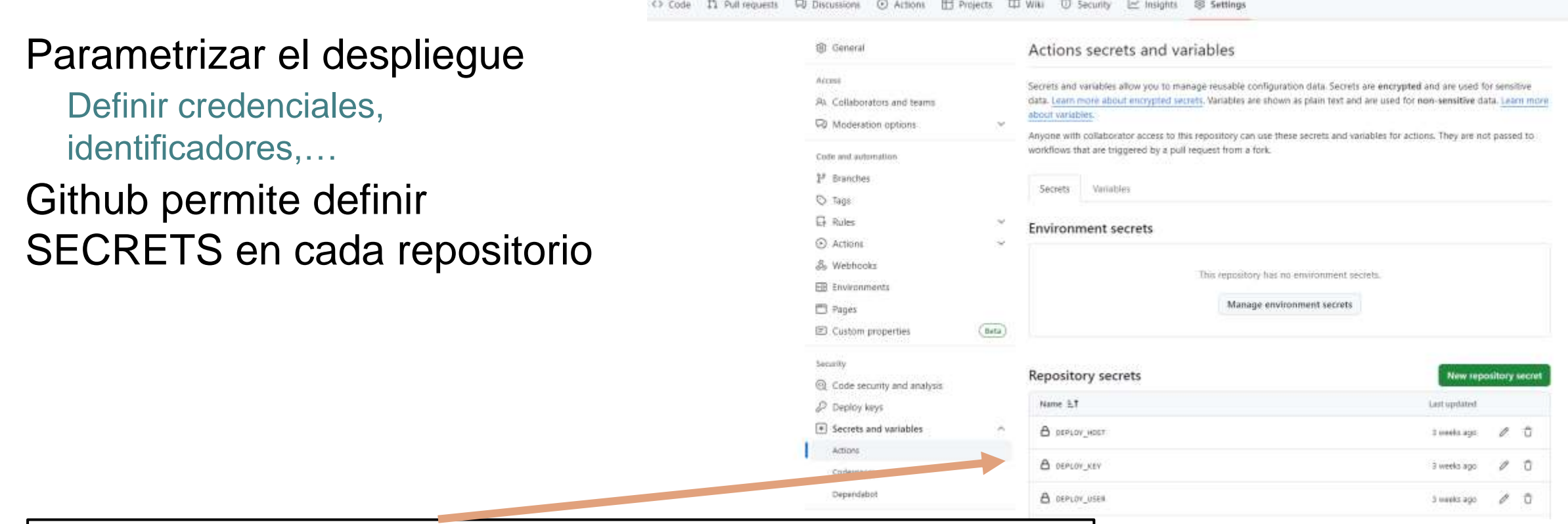

En wiq\_xxx: DEPLOY\_HOST: IP de la máquina virtual DEPLOY\_USER: Usuario con permisos para acceder por ssh a máquina virtual DEPLOY\_KEY: Clave privada de dicho usuario

# Despliegue continuo a partir de release

#### Pasos

- Crear una etiqueta y enviarla a github
	- git tag -a v0.0.1 -m "v0.0.1"
	- git push origin v0.0.1
- Crear una release desde github

Ver cómo se despliega automáticamente

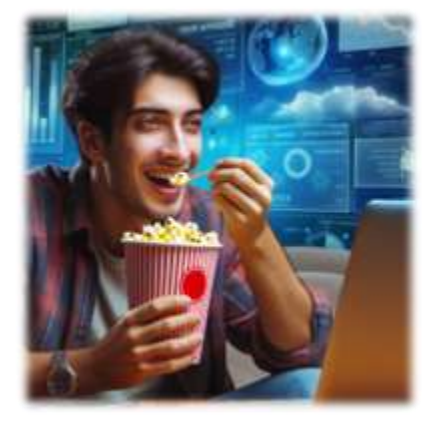

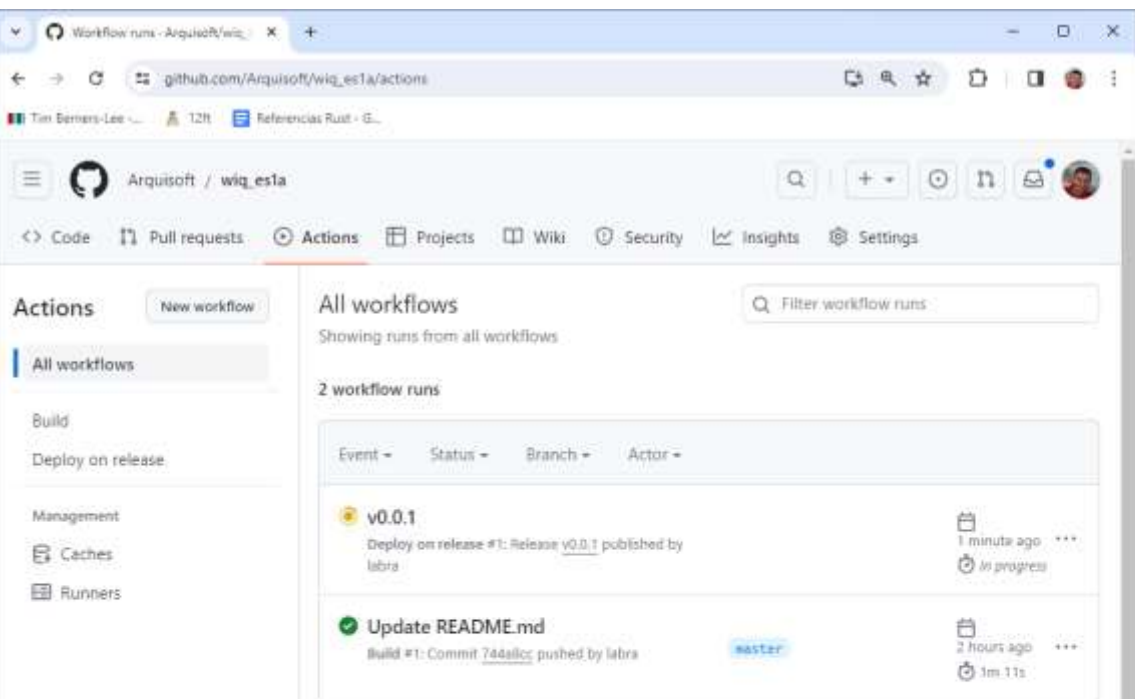

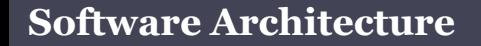

### Canal de despliegue en wiq\_xxx

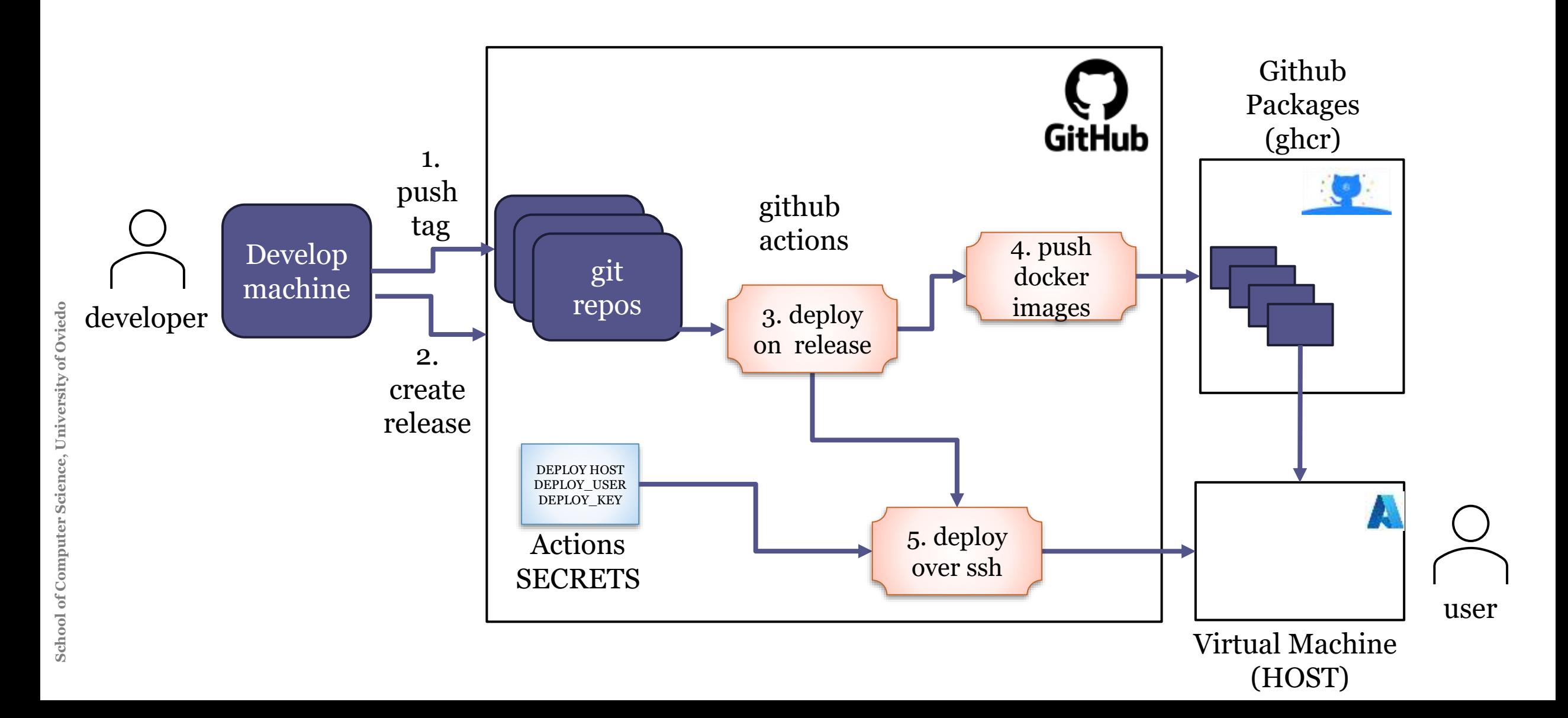

## Esquema de construcción en wiq\_xxx

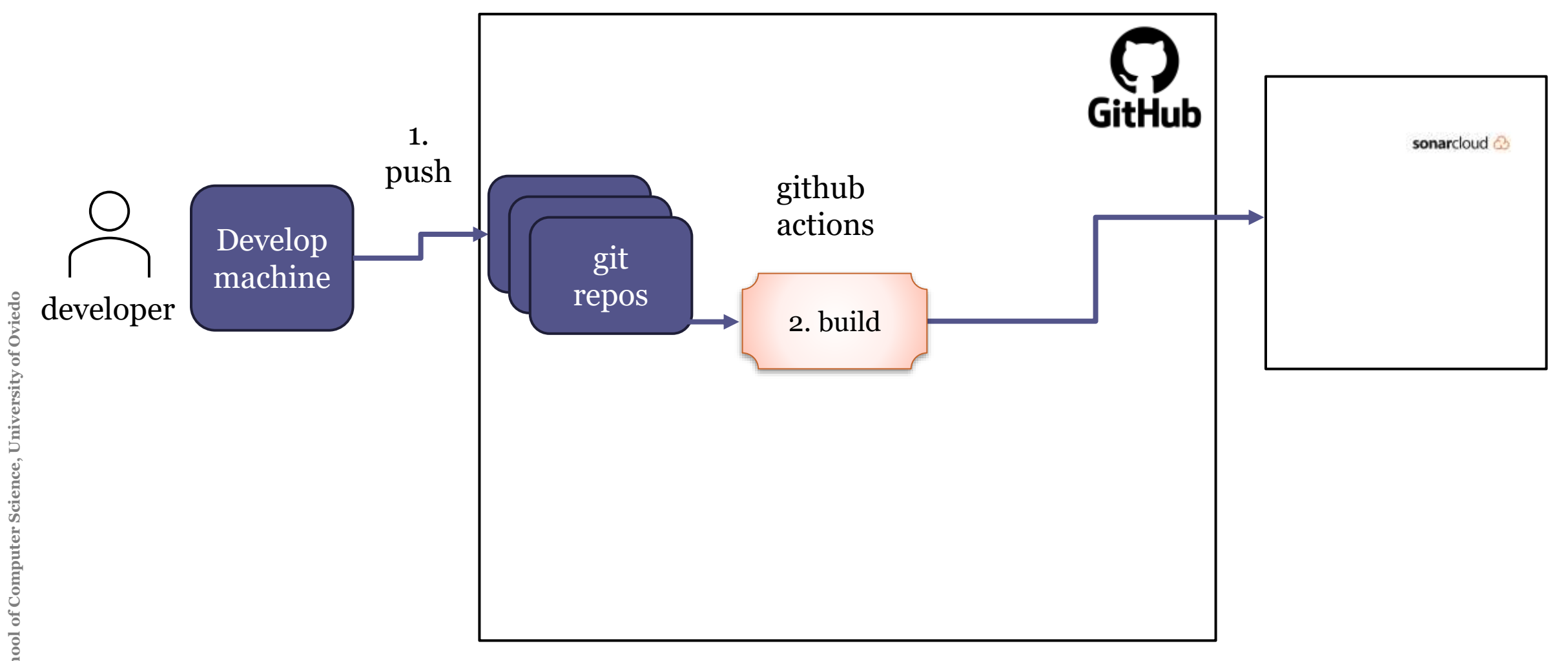

### Información adicional

### Pequeño repositorio con todos los comandos básicos utilizados en docker:

[https://github.com/pglez82/docker\\_cheatsheet](https://github.com/pglez82/docker_cheatsheet)